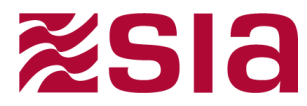

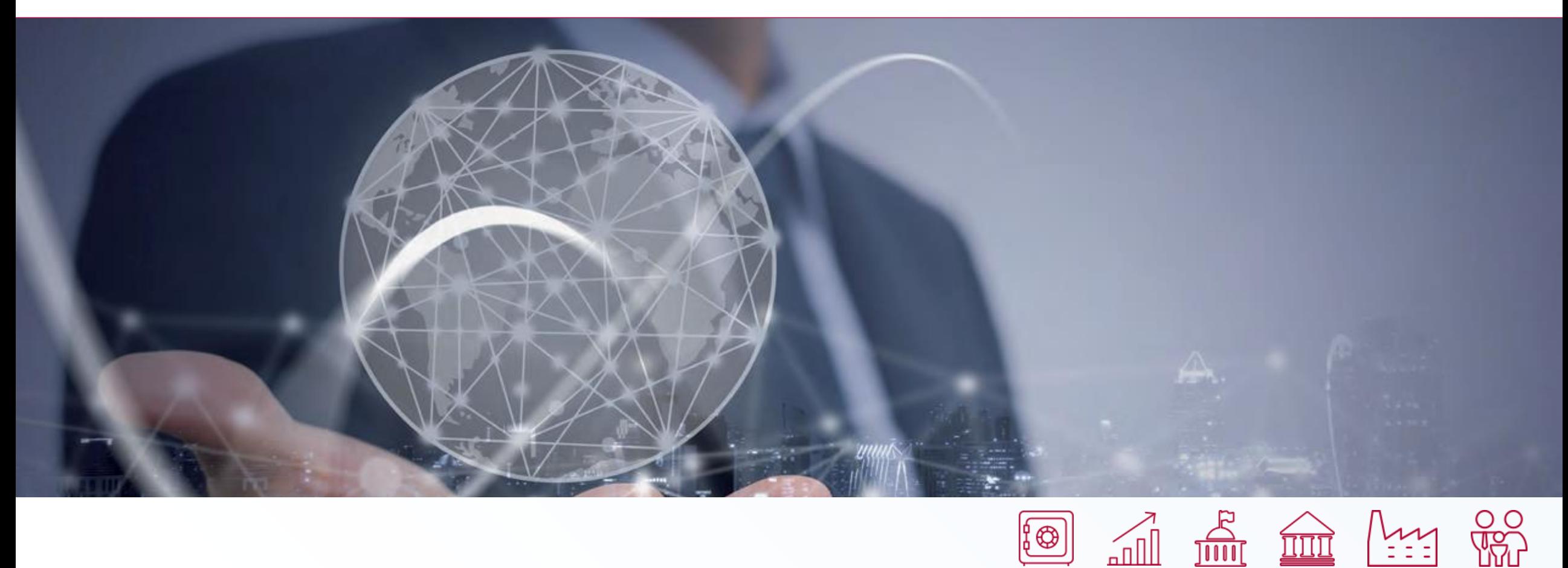

•BuonoAmico - Programma erogazione buoni spesa

•Aprile 2020

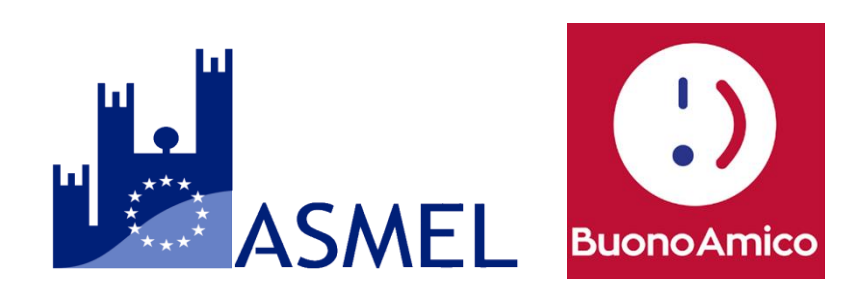

## SIA – Chi siamo

 $\mathbf{H}$ **zsia** ASMEL

Praga

Atene

Norimberga 雦 Fondata nel 1977 Monaco Utrecht di Baviera **Bruxelles** Varsavia  $\frac{100}{100}$ Fatturato 2019: Londra  $211919191$ 733,2 mln di €Vienna Bratislava Verona -Budapest  $\epsilon_{\rm i}$ Serviamo clienti in 50 **Bucarest** paesi **Milano** Belgrado Parma Zagabria Roma Macerata **e** Leader europeo nelle **1101010** aree dei pagamenti, della monetica, dei servizi di rete e dei mercati dei capitali 3.551 dipendenti del Gruppo Pretoria **TTAT** Sedi del Gruppo ● Uffici di rappresentanza 010

### SIA – I numeri del 2019

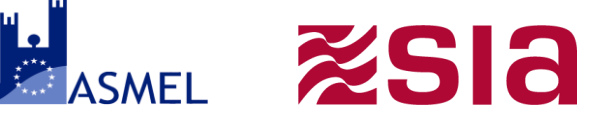

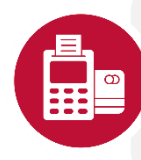

#### **CARD & MERCHANT SOLUTIONS**

**16,1 miliardi** di transazioni

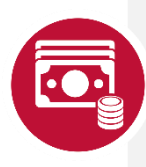

#### **DIGITAL PAYMENT SOLUTIONS**

**16,3 miliardi** di transazioni

**638** clienti gestiti

**Oltre 4.800** banche aderenti a **EBA STEP2**

#### **CAPITAL MARKET & NETWORK SOLUTIONS**

**4,5 terabyte** di dati trasportati sulla rete

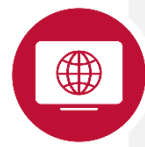

Oltre **100** intermediari finanziari in **18** Paesi usano i sistemi di compliance e sorveglianza di SIA

Piattaforma capace di gestire oltre **350 milioni** di proposte di negoziazione al giorno (50.000 al secondo)

**100%** di disponibilità del servizio

**208.000** km di rete **SIAnet**

**38** trading venue e oltre **581** clienti collegati al Financial Ring

### SIA – Alcuni nostri clienti

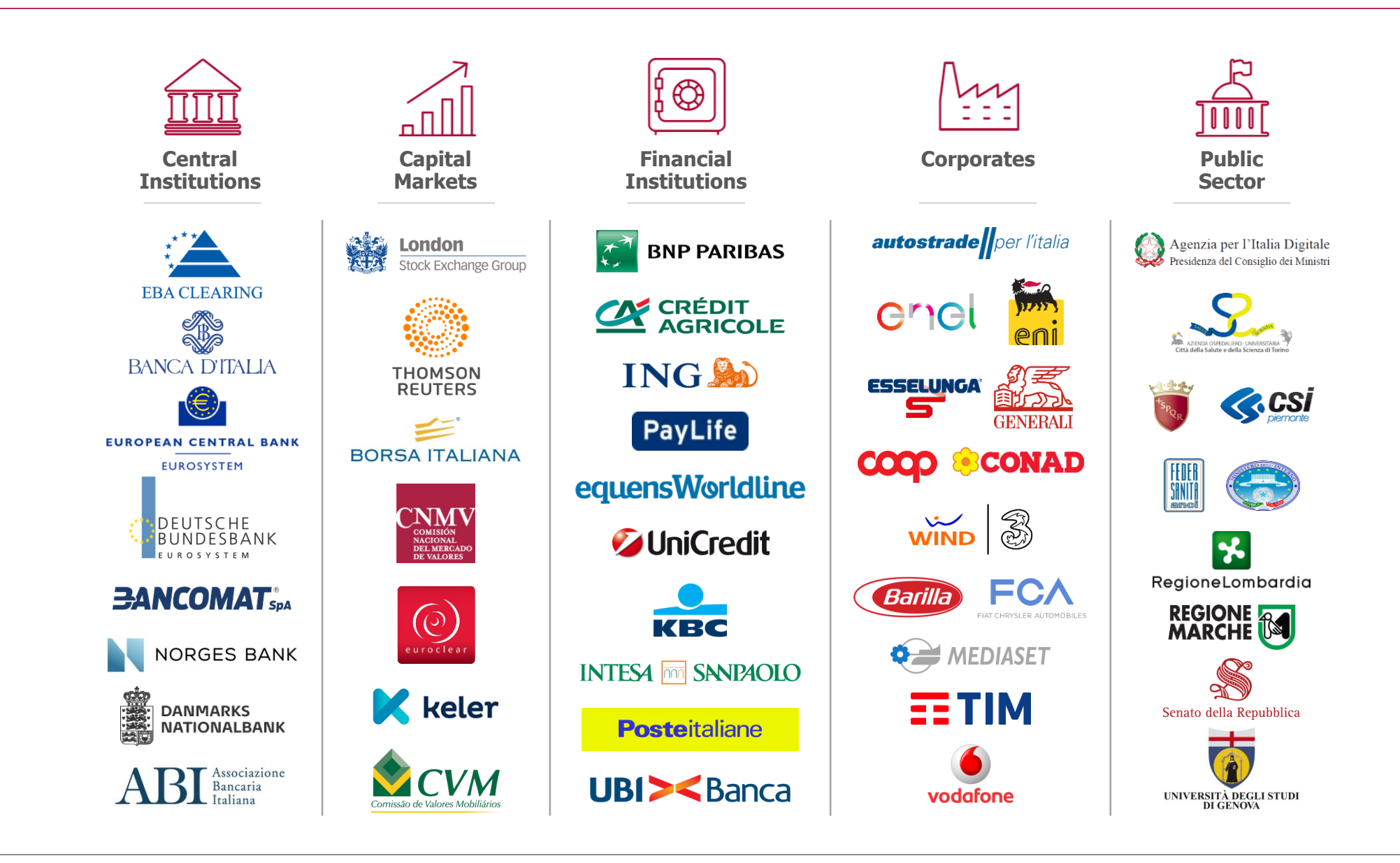

## Programma Buono Spesa

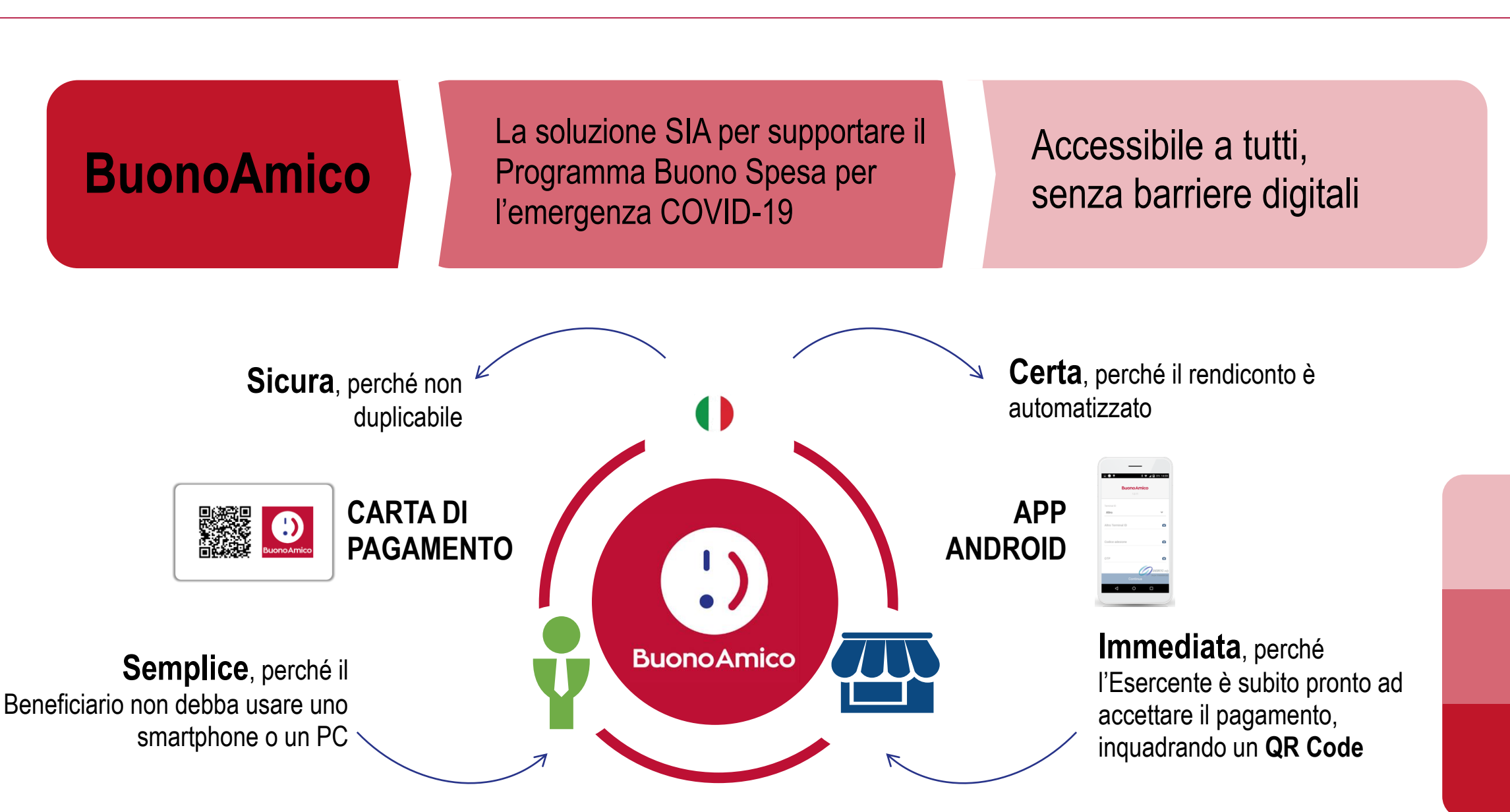

# I vantaggi della soluzione BuonoAmico di SIA SAMEL

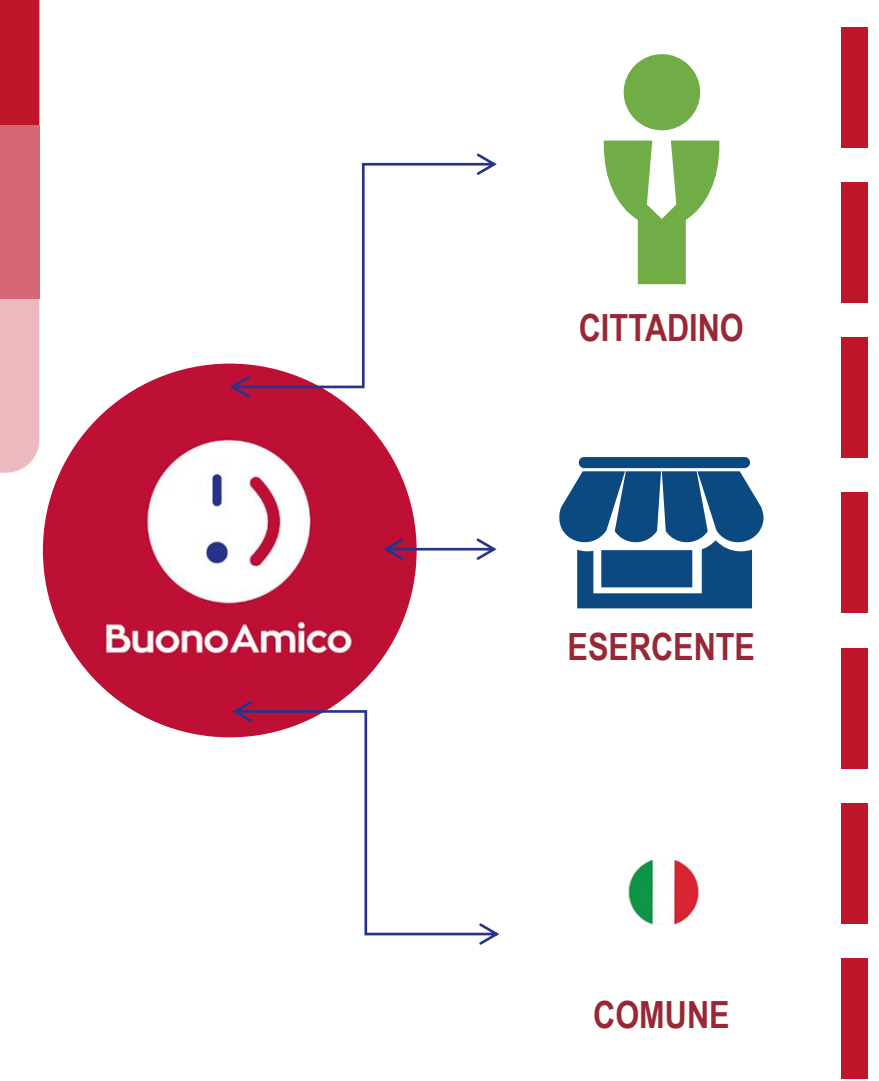

**Sicurezza** data dalla carta dedicata a questo servizio

Carta ricaricabile per successive erogazioni

Possibilità di **blocco della carta** se smarrita

Possibilità di spesa parziale del valore del buono

**Rendicontazione** agevole

Carta "**no issuing brand**" che riporta solo il logo dell'Amministrazione

Modello di servizio utilizzabile anche **oltre l'emergenza** in atto ed estendibile ad altri programmi di assistenza/agevolazione

#### La carta BuonoAmico

**zsla ASMEL** 

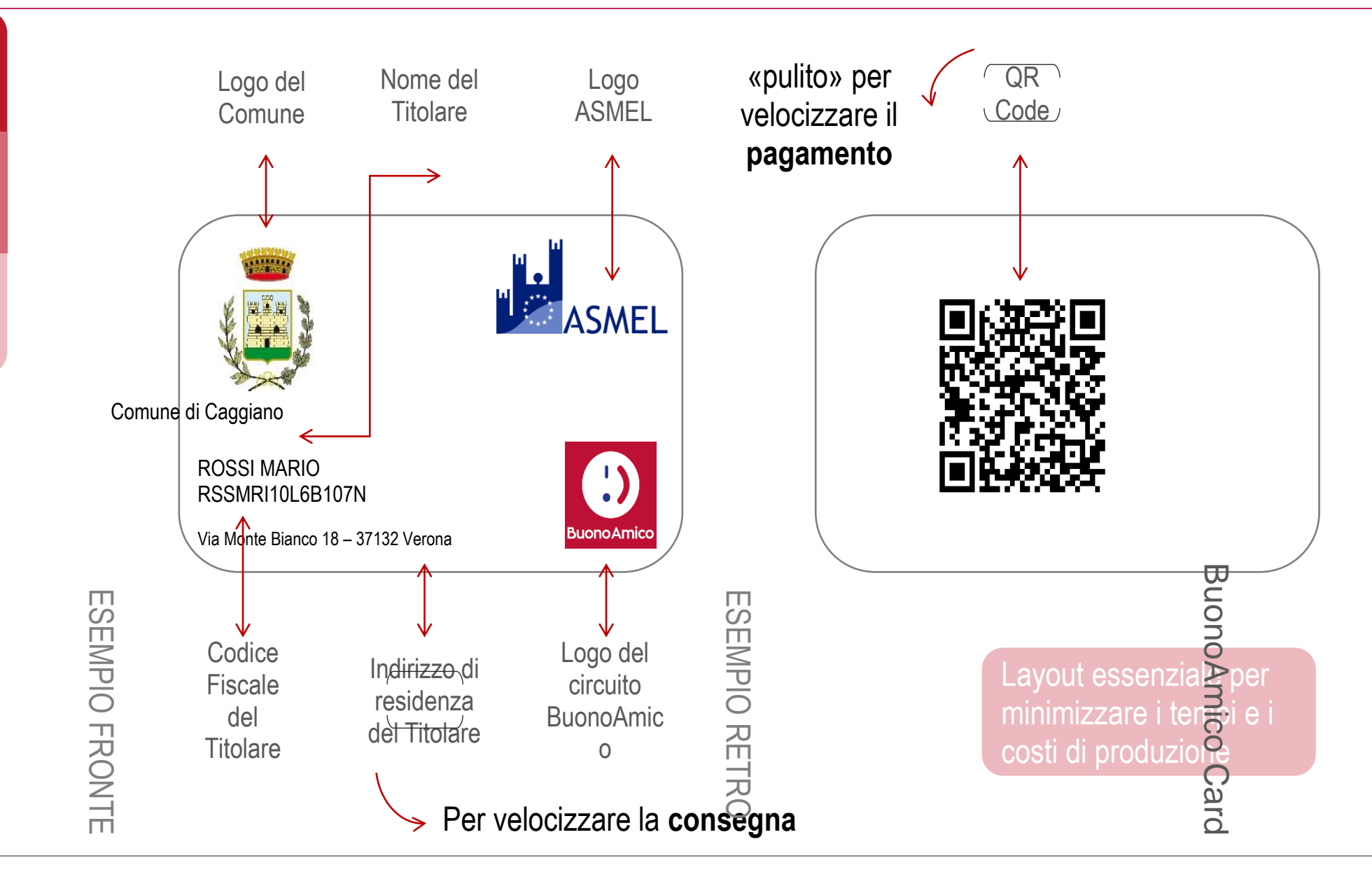

# User experience – Prima attivazione del servizio zSIa

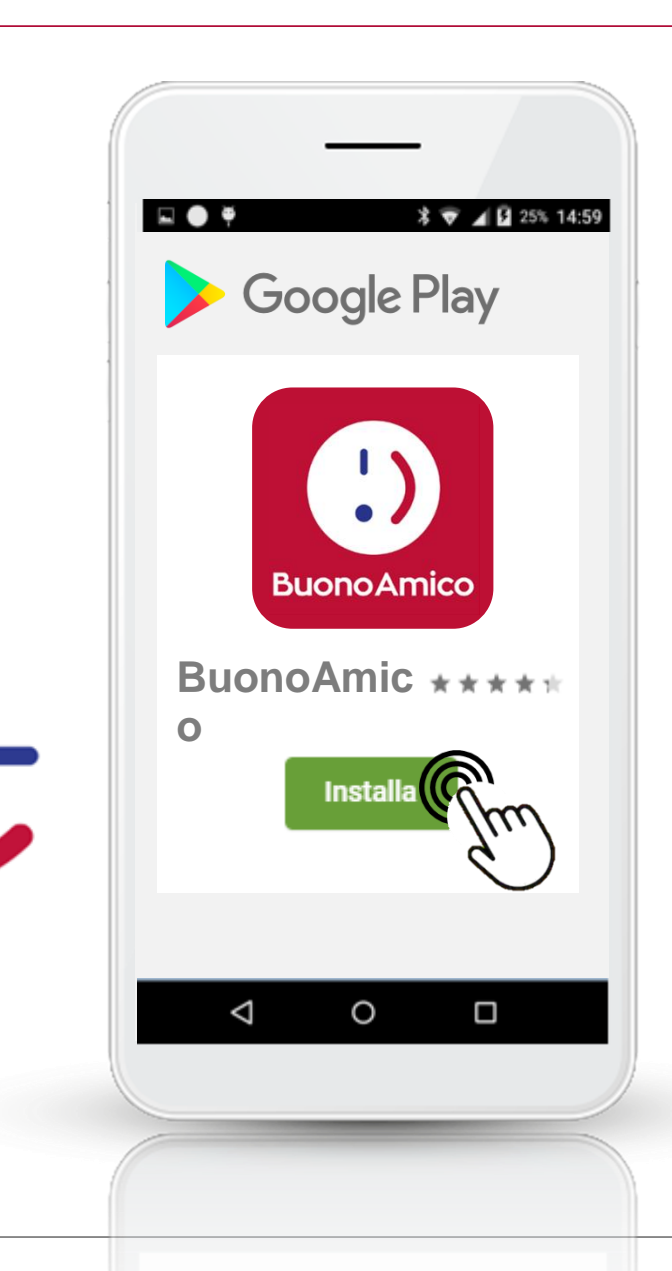

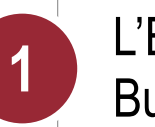

L'Esercente cerca su Google Play la App BuonoAmico e la installa sul proprio smartphone **1**

# User experience – Prima attivazione del servizio zSIa

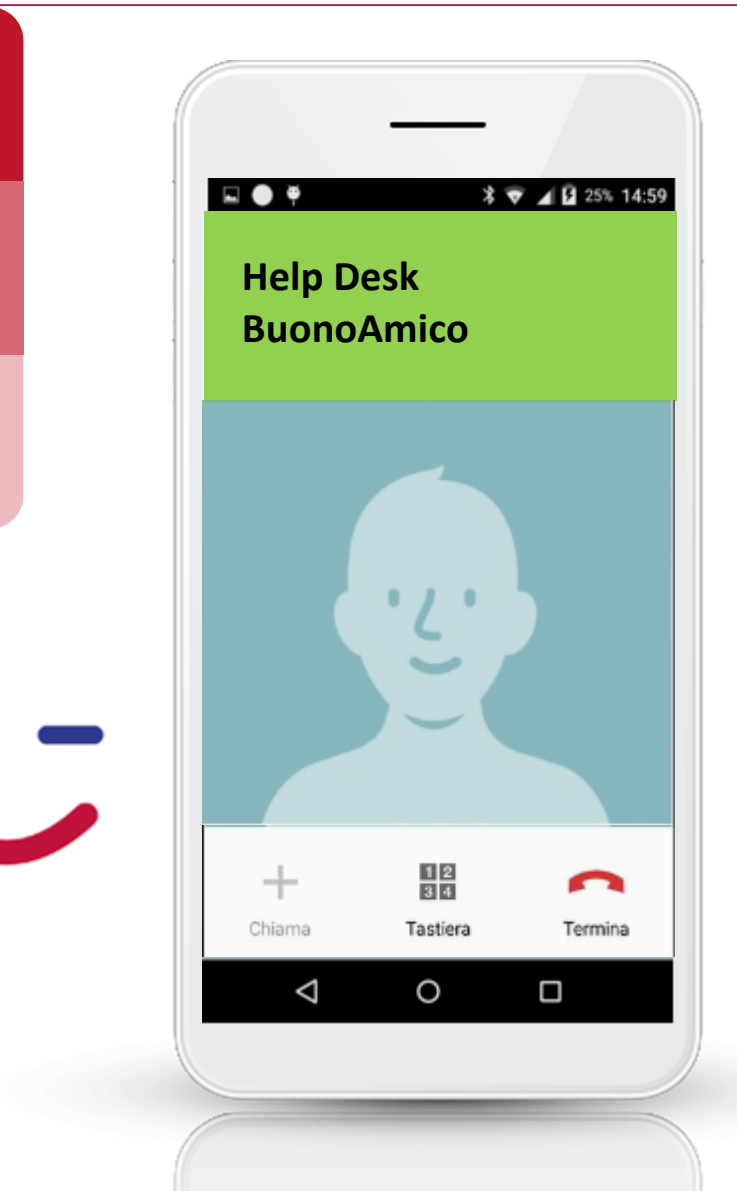

L'Esercente cerca su Google Play la App BuonoAmico e la installa sul proprio smartphone **1**

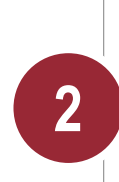

L'Esercente chiama l'Help Desk per l'attivazione dell'App. L'Help Desk comunica il Terminal ID e invia tramite SMS sullo stesso telefono la password OTP

# User experience – Prima attivazione del servizio zSIa

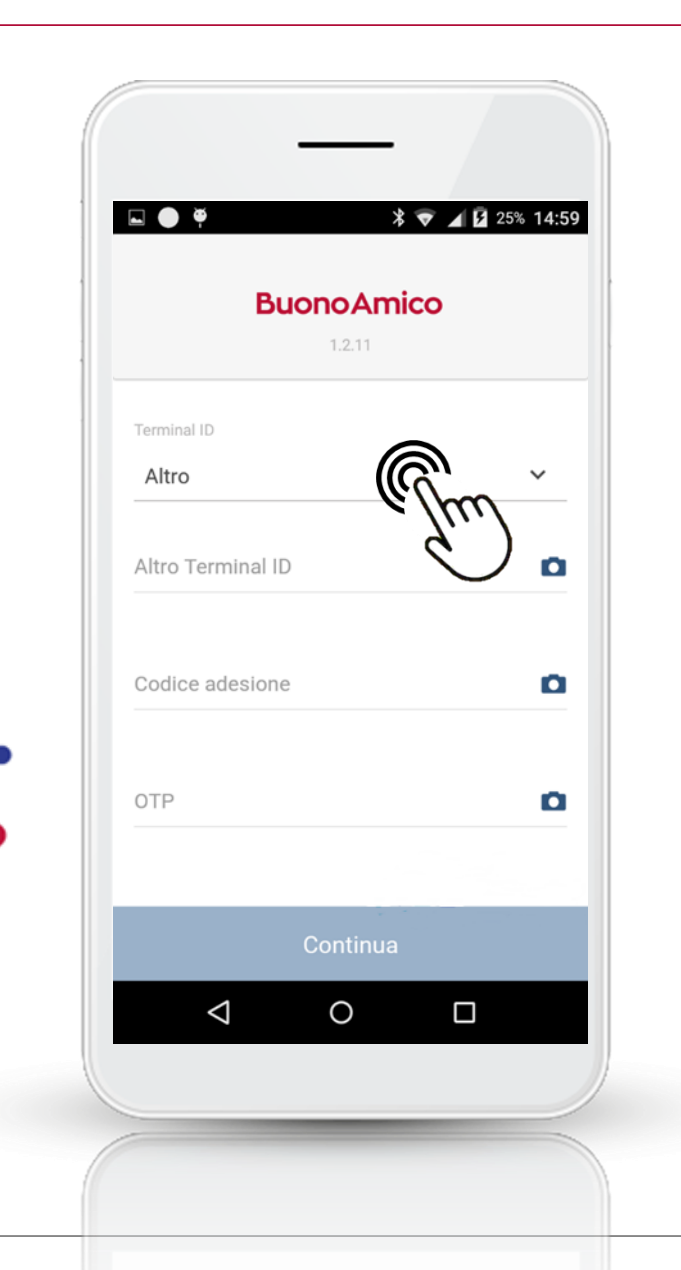

L'Esercente cerca su Google Play la App BuonoAmico e la installa sul proprio smartphone **1**

L'Esercente chiama l'Help Desk per l'attivazione dell'App. L'Help Desk comunica il Terminal ID e invia tramite SMS sullo stesso telefono la password OTP

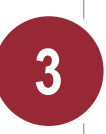

**2**

L'Esercente avvia l'App BuonoAmico e la attiva inserendo il Terminal ID e la OTP appena ricevuti **3**

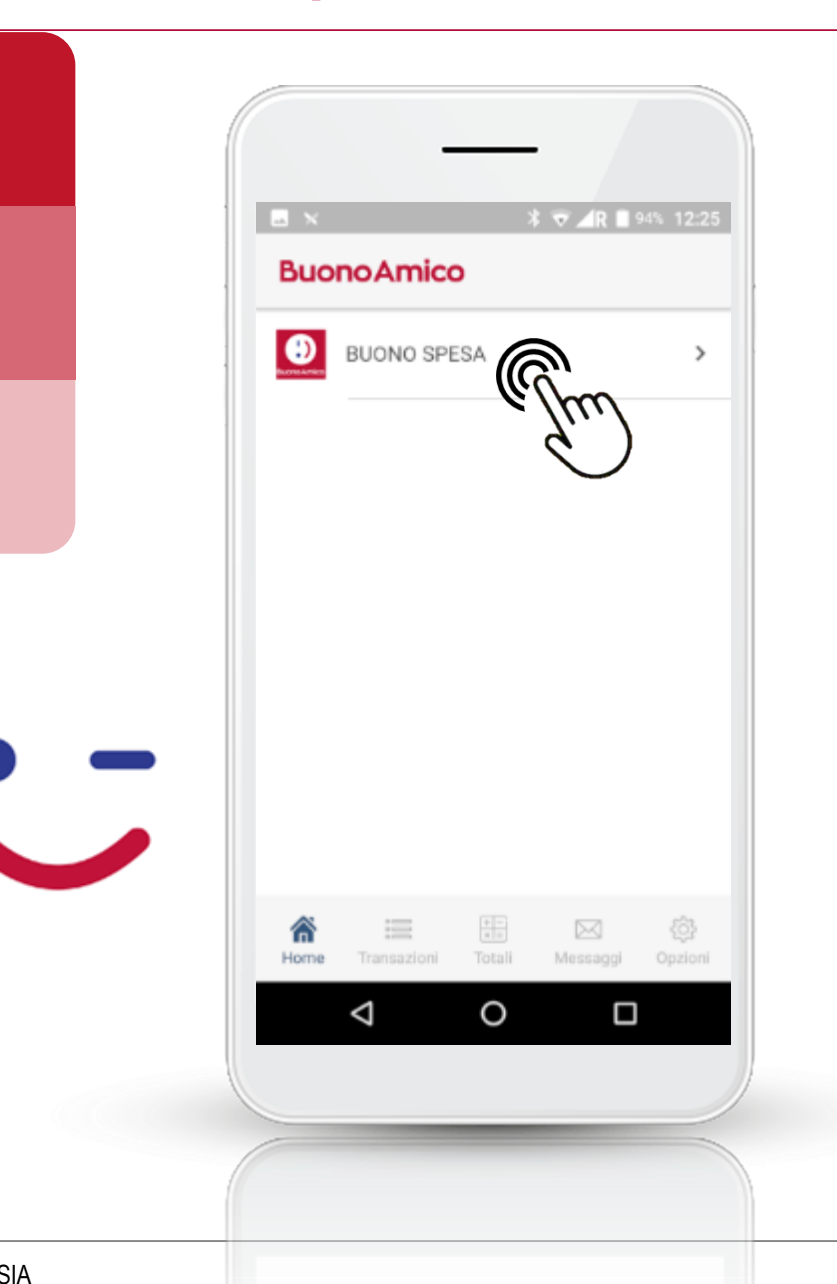

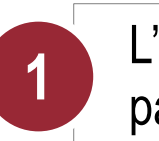

L'Esercente seleziona sull'App il circuito di pagamento BuonoAmico **1**

 $\mathbf{u}$ 

ASMEL

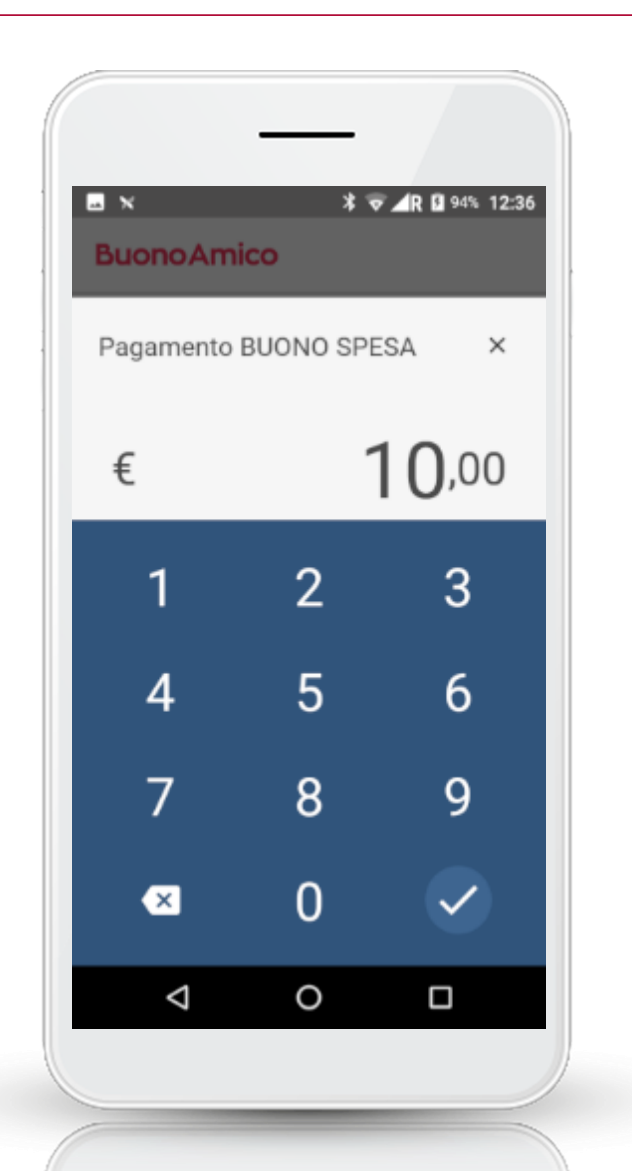

L'Esercente seleziona sull'App il circuito di pagamento BuonoAmico **1**

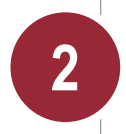

L'Esercente digita l'importo dovuto tramite il tastierino numerico presentato dalla App **2**

 $\overline{\phantom{a}}$ 

**zsla** 

**SMEL** 

L'Esercente seleziona sull'App il circuito di pagamento BuonoAmico **1**  $\frac{1}{2}$   $\frac{1}{2}$  R 100% 14:18  $M \times$ ← Pagamento BUONO SPESA 嘂 10,00 € L'Esercente digita l'importo dovuto tramite il tastierino numerico presentato dalla App **2** L'Esercente, con la fotocamera dello Smartphone inquadra il QRCode della carta del Cliente **3**■編<br>高深 pAmico  $\triangle$  $\circ$  $\Box$ 

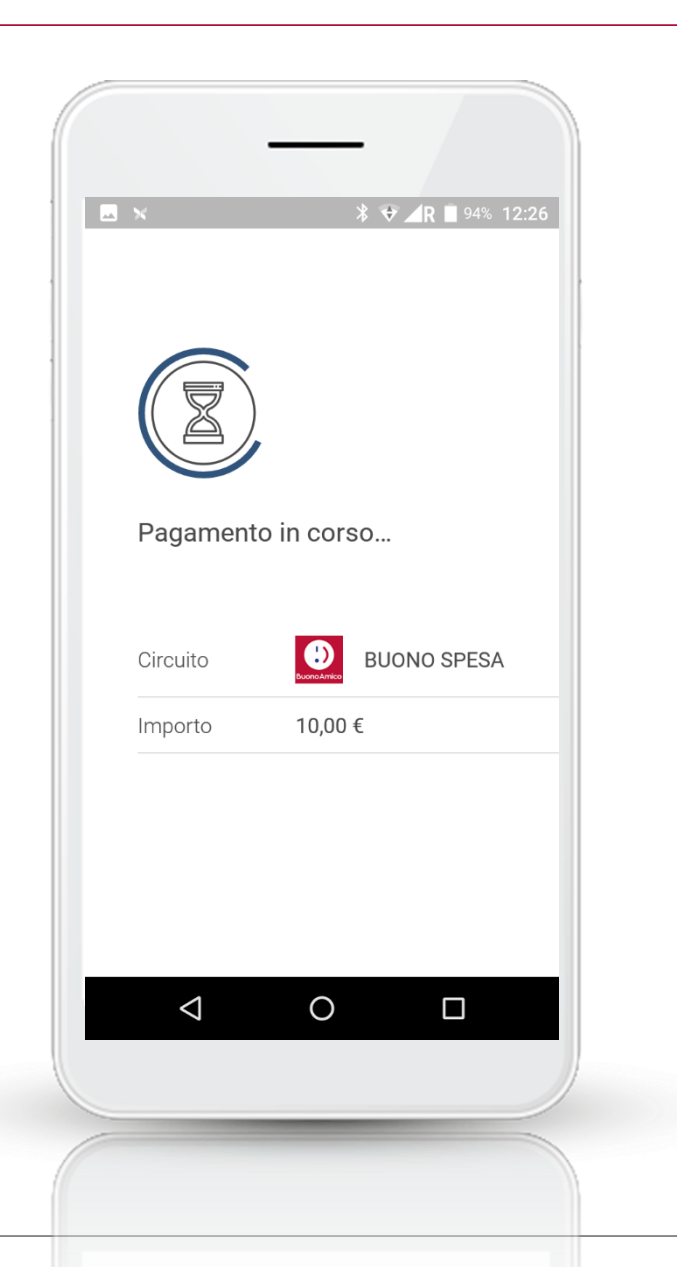

L'Esercente seleziona sull'App il circuito di pagamento BuonoAmico **1**

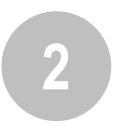

L'Esercente digita l'importo dovuto tramite il tastierino numerico presentato dalla App **2**

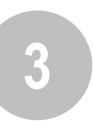

L'Esercente, con la fotocamera dello Smartphone inquadra il QRCode della carta del Cliente **3**

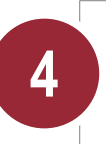

L'App BuonoAmico informa l'Esercente che il pagamento è in corso **4**

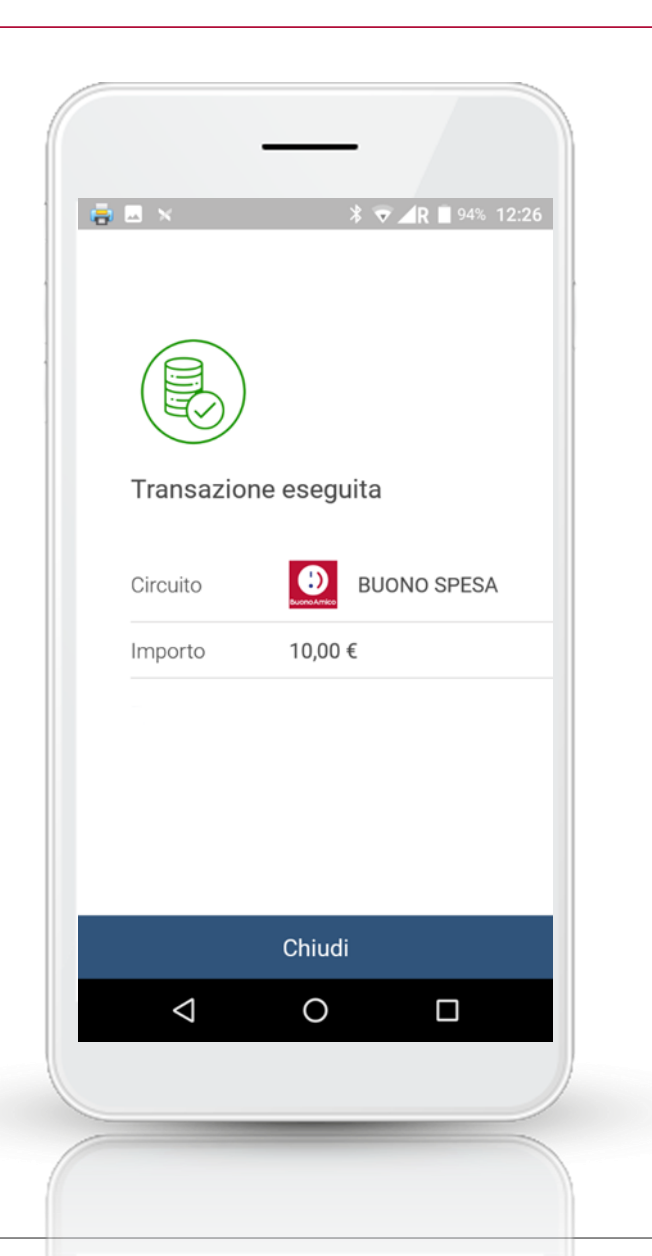

L'Esercente seleziona sull'App il circuito di pagamento BuonoAmico **1**

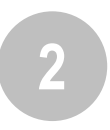

L'Esercente digita l'importo dovuto tramite il tastierino numerico presentato dalla App **2**

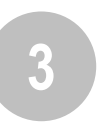

L'Esercente, con la fotocamera dello Smartphone inquadra il QRCode della carta del Cliente **3**

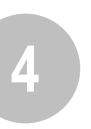

L'App BuonoAmico informa l'Esercente che il pagamento è in corso **4**

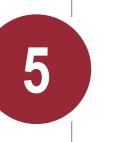

L'App BuonoAmico comunica all'Esercente l'esito del pagamento **5**

## Attivazione Comune

**zsia** 

#### **Cosa serve per attivare BuonoAmico**

▪Firmare il **contratto** con DPA e prendere visione documento di T&C e Privacy dell'App

▪Comunicare P4Cards il **riferimento tecnico** che seguirà il progetto

▪Inviare a P4Cards il **logo** da applicare alla plastica in formato png/jpeg

▪Inviare a P4Cards le **liste degli esercenti e cittadini**

#### **I tempi di BuonoAmico**

▪**17 aprile** – la soluzione applicativa è **live** ▪**22 aprile** – l'App BuonoAmico è pubblicata su **Google Play Store**

▪**2gg lavorativi** – è il tempo che occorre a P4Cards per mettere in consegna le carte dal momento dell'arrivo della lista dei Cittadini

## Template lettera per l'Esercente

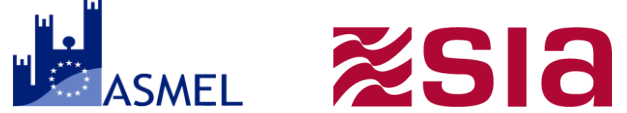

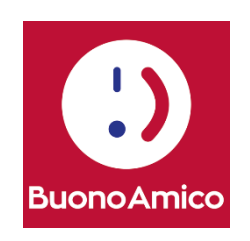

Oggetto: **Attivazione servizi di incasso BuonoAmico**

Gentile Esercente,

la ringraziamo per aver aderito all'iniziativa in oggetto e le diamo il benvenuto in BuonoAmico, il servizio di accettazione dei buoni spesa distribuiti dal Comune.

Con BuonoAmico potrà incassare direttamente dal suo Smartphone Android l'importo pagato con carta dai cittadini che utilizzano i buoni spesa ricevuti.

Per utilizzare il servizio è necessario scaricare la App BuonoAmico da Google Play Store ed attivarla chiamando il numero 800.017.017, attivo dal lunedì al venerdì, dalle 8.30 alle 18.00.

Per completare l'attivazione del servizio si assicuri di avere a disposizione:

1.Il numero identificativo del suo convenzionamento: [terminalID];

2.Il numero cellulare comunicato al Comune di Caggiano in fase di registrazione al servizio; 3.La sua partita IVA.

Senza questi dati l'attivazione non potrà essere completata. Le ricordiamo che non le verrà chiesto alcun dato contabile.

La società P4Cards, specializzata nelle attività di processing delle carte di pagamento, è a sua disposizione per fornire tutto il supporto necessario nella fase di configurazione della sua App, spiegandole come accettare i pagamenti. Il servizio di assistenza è attivo tutti i giorni dalle 06.00 alle 24.00.

**ANNEX:**

Vademecum con istruzioni di pagamento

Lettera standard, uguale per tutti gli esercenti per semplificarne la distribuzione

## Template lista esercenti (in carico al Comune) SMEL **2518**

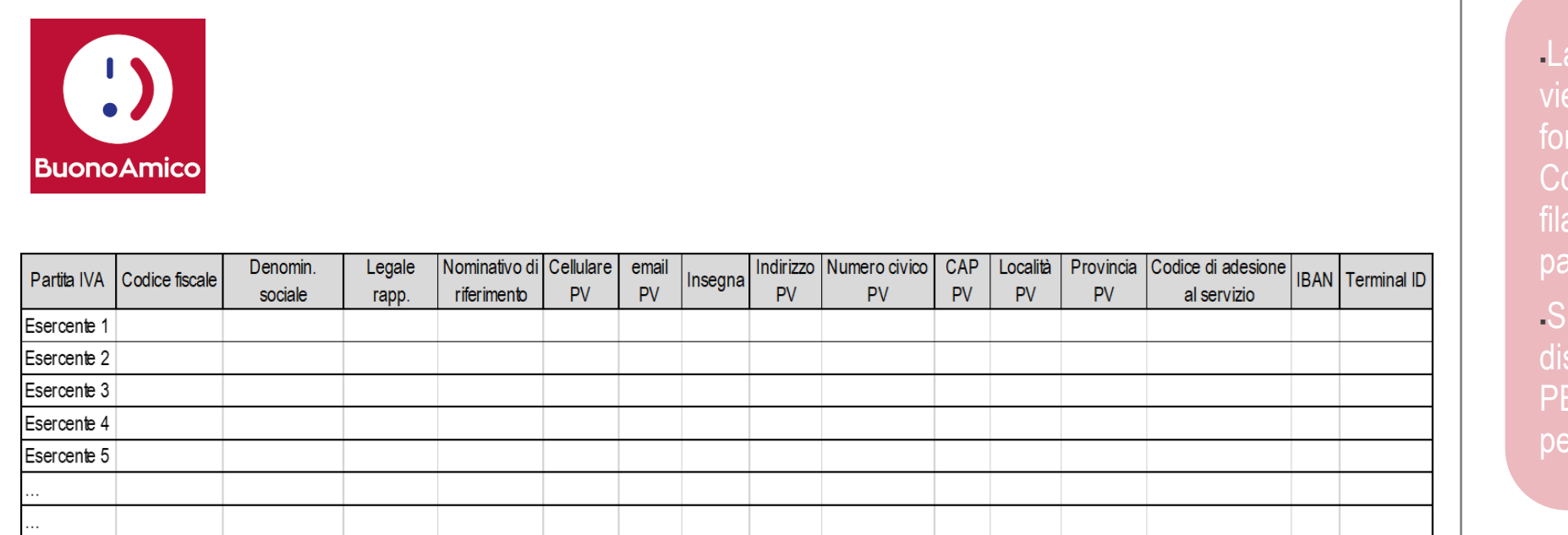

a lista esercenti ene compilata in mato csv dal omune e inviata in .zip protetto da ssword a SIA.

A mette a disposizione indirizzi  $\overline{FC}$  distinti per il file e la password

# Template lista beneficiari (in carico al Comune). Esia

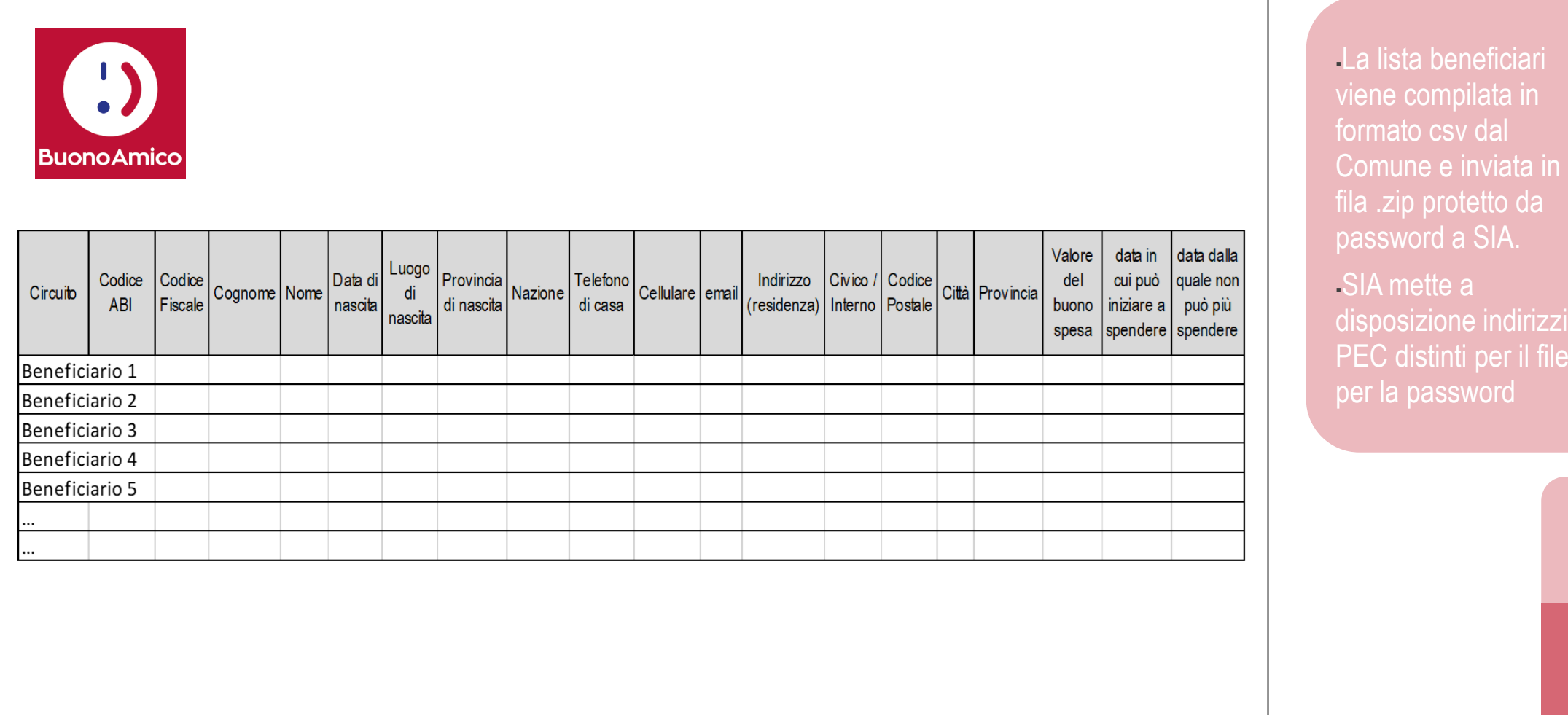

© SIA<mark>M</mark>

irizzi

## **Tracciato per rendicontazione: Transazioni**

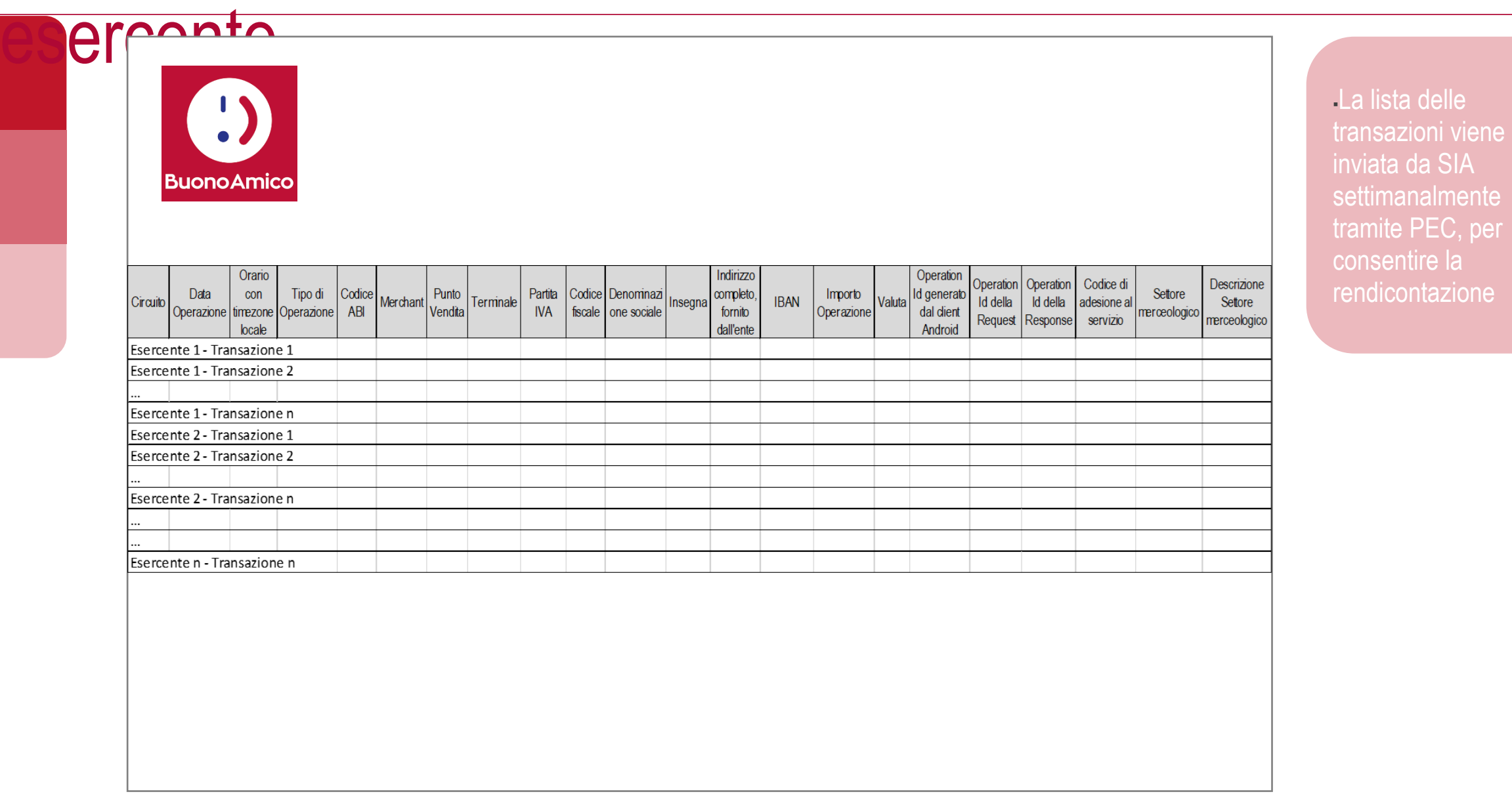

## Tracciato per rendicontazione: Residuo carte ASMEL **2518**

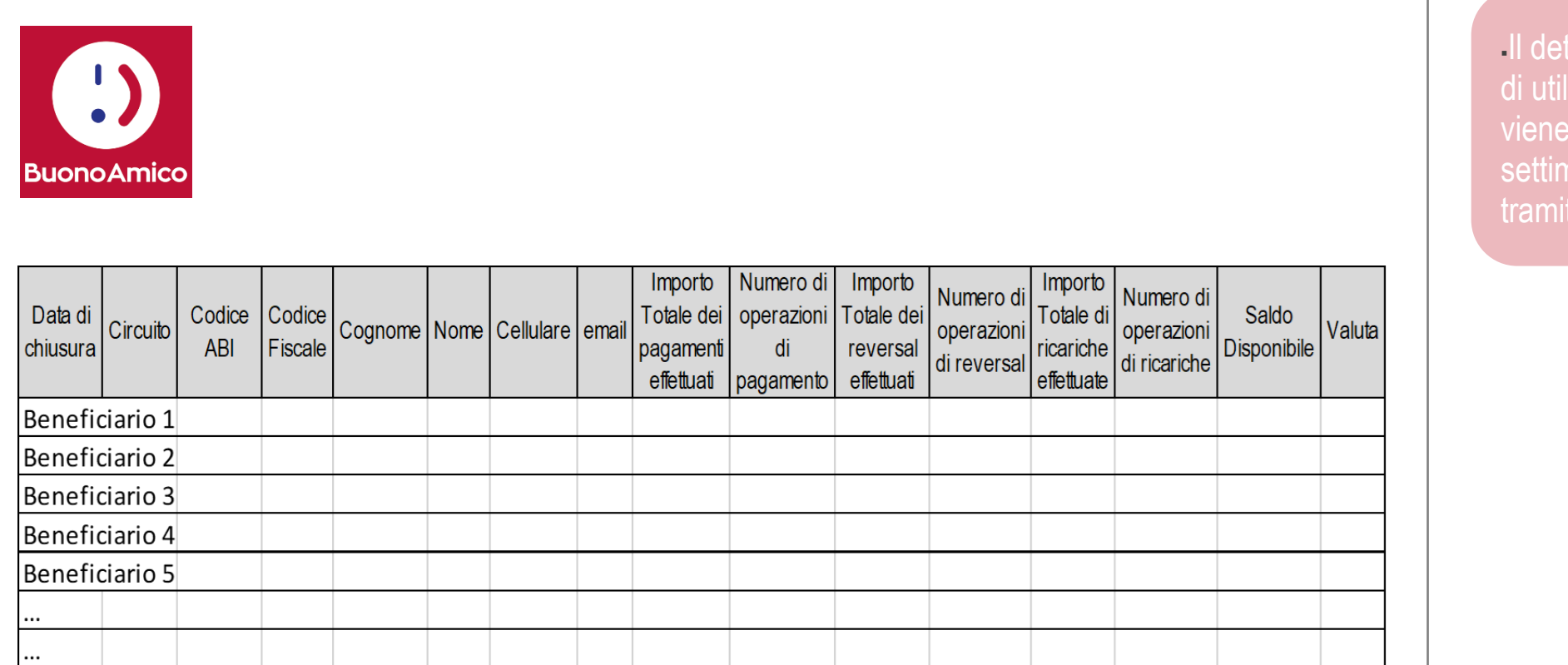

taglio dello stato zzo delle carte inviato da SIA analmente  $te$  PEC

### Supporto e assistenza

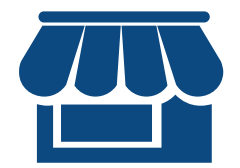

#### **Assistenza agli esercenti**

▪Numero verde **800-017017** per: -Attivazione esercenti: Lun-Ven, 8:30 - 18:00 -Assistenza operativa: Lun-Dom, 6:00 – 24:00

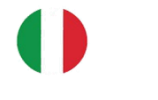

#### **Supporto al Comune**

- ▪4 indirizzi PEC per lo scambio sicuro dei flussi informativi
- ▪Customer Support
- ▪Disponibilità di supporto per una fase Pilota

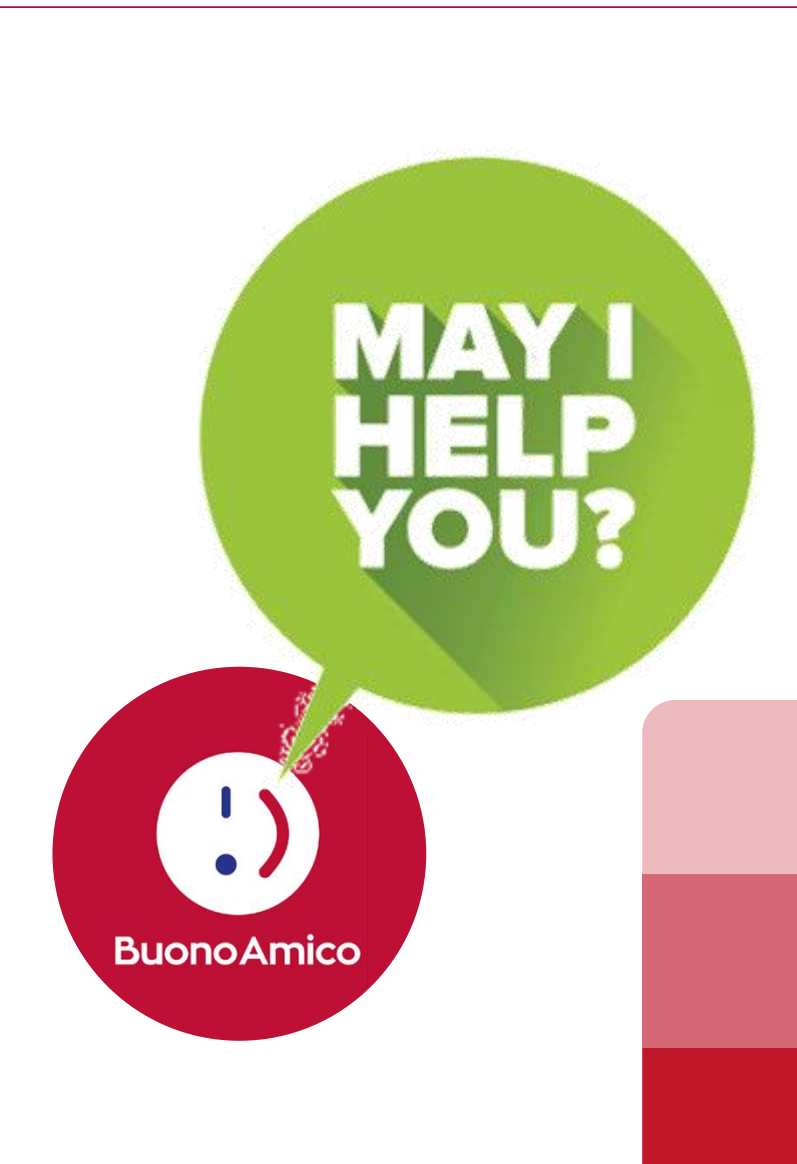

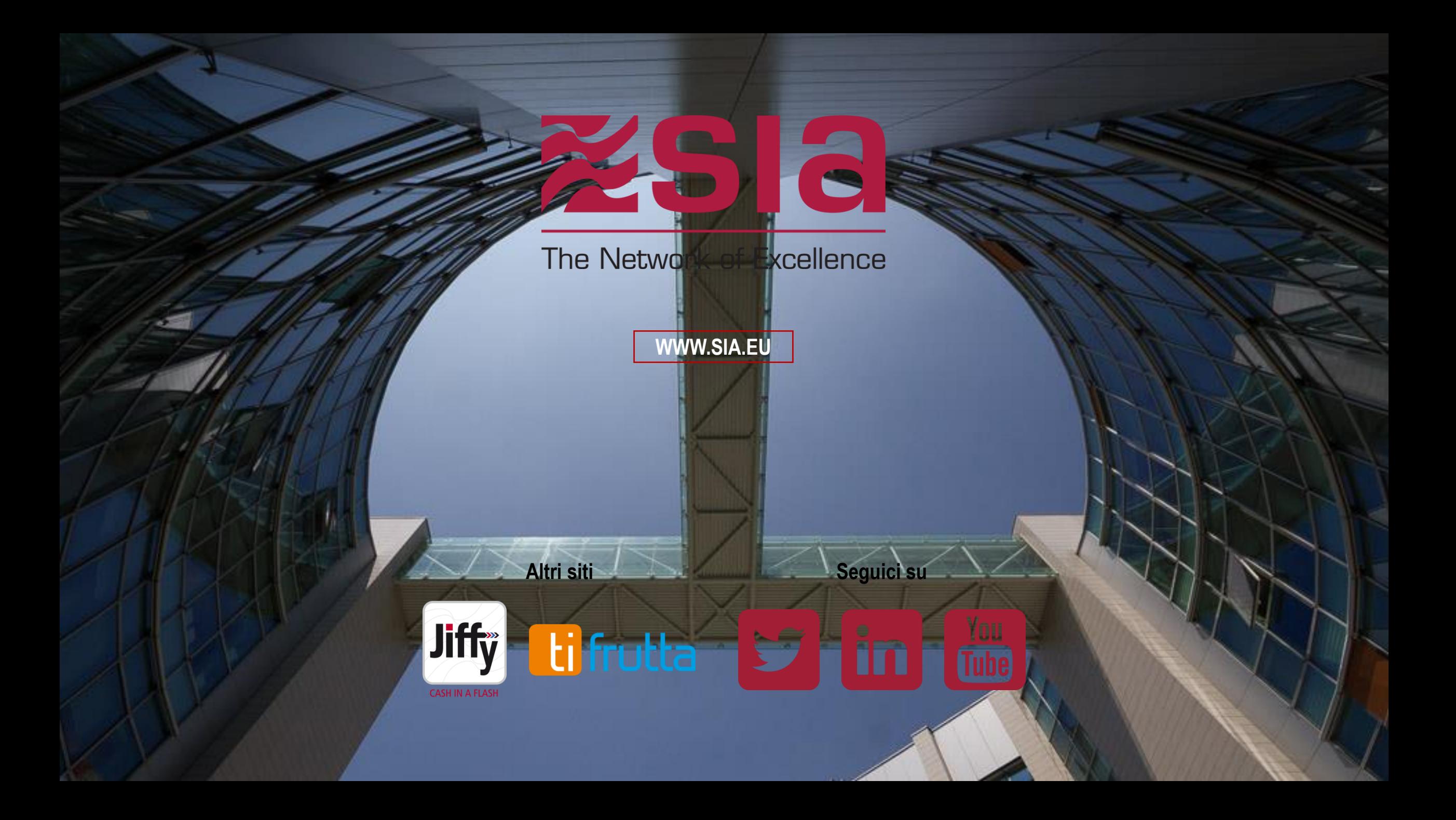